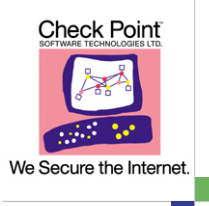

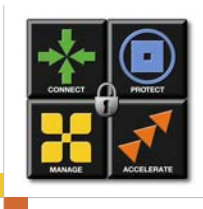

## cpinfo - Check Point data collector

Collects data on the customer's machine on the moment of execution. The output file enables Check Point's support engineers to analyze the customer's set-up from a remote location.

Syntax:

cpinfo  $[-v]$   $[-1]$   $[-n]$   $[-z]$   $[-o$  < output\_file >  $[-r]$   $[-t]$   $[tablename]]$   $[-c \text{ cm} a \dots]$   $-x \text{ ctx}$ 

- -o <output\_file>]: Redirect output into file output\_file
- -z: Output is gzipped (Effective with -o)
- -r: Include the registry in the output (Windows Very large output)
- -v: Print version information
- -l: Embed Log records (Very large output)
- -n: Do not resolve network addresses (Faster)
- -t: Output consists of tables only (SR only)
- -c: Specific CMA (Provider-1) this flag can be used more than once
- -x: Specific CTX (VSX)

## Examples:

Get the version of cpinfo: cpinfo -v

Send results to output file "cpinfo.out" (No address resolution): cpinfo -n -o cpinfo.out

Send compressed results to output file "cpinfo.out.gz": cpinfo -z -o cpinfo.out

Get information regarding (Provider-1) CMAs My\_Cma and Your\_Cma: cpinfo –c My\_Cma -c Your\_Cma -o cpinfo.out

Get information regarding (VSX) CTX number 5: cpinfo  $-x$  5 -o cpinfo.out

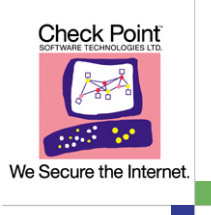

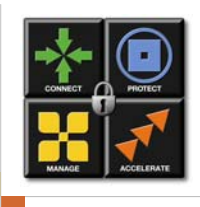

## gcpinfo – GUI for cpinfo

Graphical User Interface for cpinfo. Available for most Operating Systems. Must be installed with cpinfo in the same directory. Invoked by double-click (Windows) or typing gcpinfo.